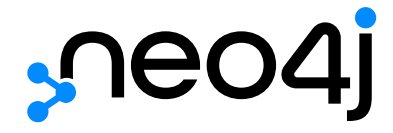

HTTP API

# Table of Contents

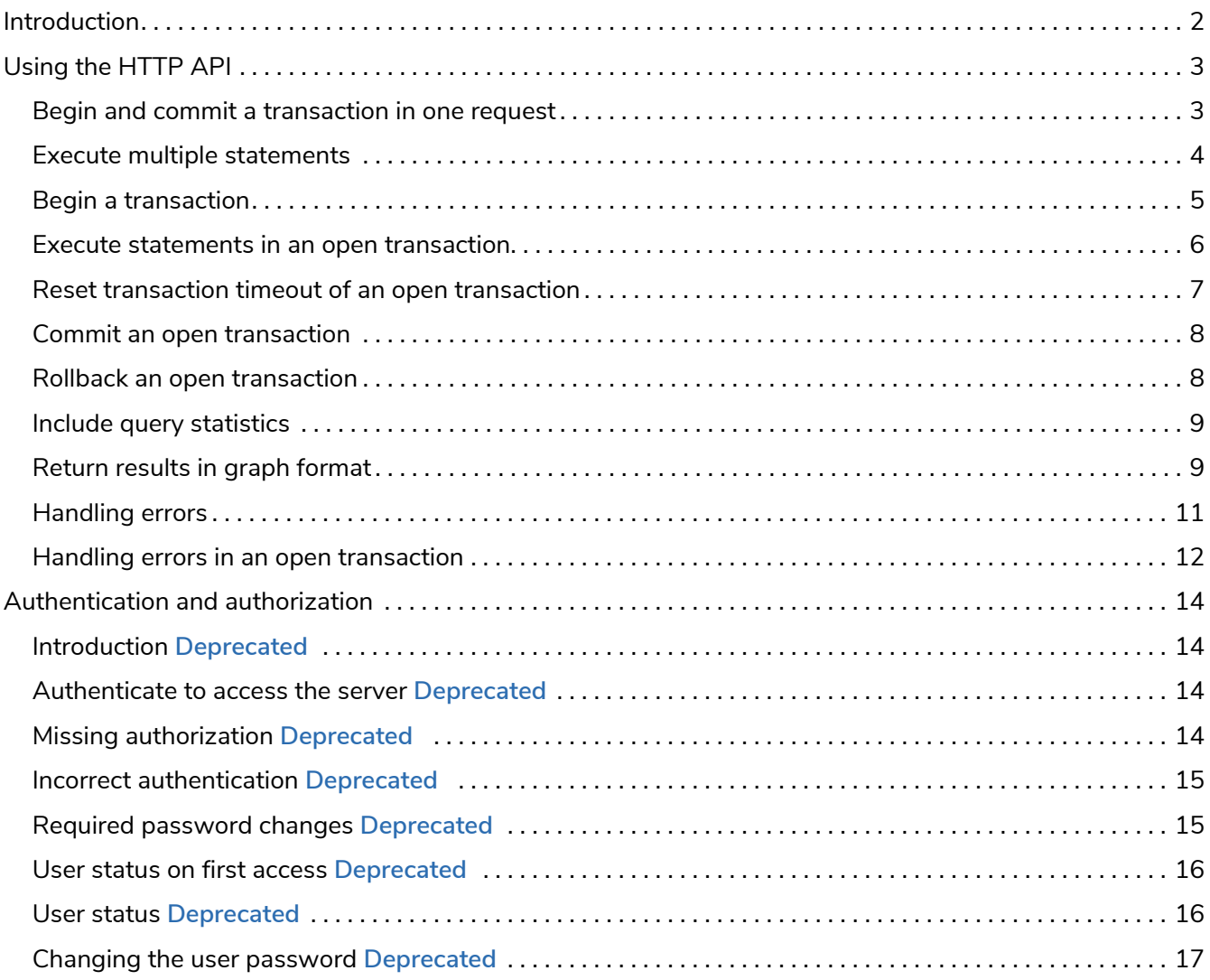

# Neo4j v3.5

License: Creative Commons 4.0

Transactional Cypher HTTP endpoint.

This manual covers the following areas:

- [Introduction](#page-3-0)
- [Using the HTTP API](#page-4-0)
- [Authentication and authorization](#page-15-0)

#### *Who should read this?*

This manual is written for the developer of a client application which accesses Neo4j through the HTTP API.

# <span id="page-3-0"></span>Introduction

The Neo4j transactional HTTP endpoint allows you to execute a series of Cypher statements within the scope of a transaction. The transaction may be kept open across multiple HTTP requests, until the client chooses to commit or roll back. Each HTTP request can include a list of statements, and for convenience you can include statements along with a request to begin or commit a transaction.

The server guards against orphaned transactions by using a timeout. If there are no requests for a given transaction within the timeout period, the server will roll it back. You can configure the timeout in the server configuration, by setting [Operations Manual](https://neo4j.com/docs/pdf/neo4j-operations-manual-3.5.pdf) [→](https://neo4j.com/docs/pdf/neo4j-operations-manual-3.5.pdf) [Configuration settings](https://neo4j.com/docs/pdf/neo4j-operations-manual-3.5.pdf) [dbms.rest.transaction.idle\\_timeout](https://neo4j.com/docs/pdf/neo4j-operations-manual-3.5.pdf) to the number of seconds before timeout. The default timeout is 60 seconds.

Responses from the HTTP API can be transmitted as JSON streams, resulting in better performance and lower memory overhead on the server side. To use streaming, supply the header X-Stream: true with each request.

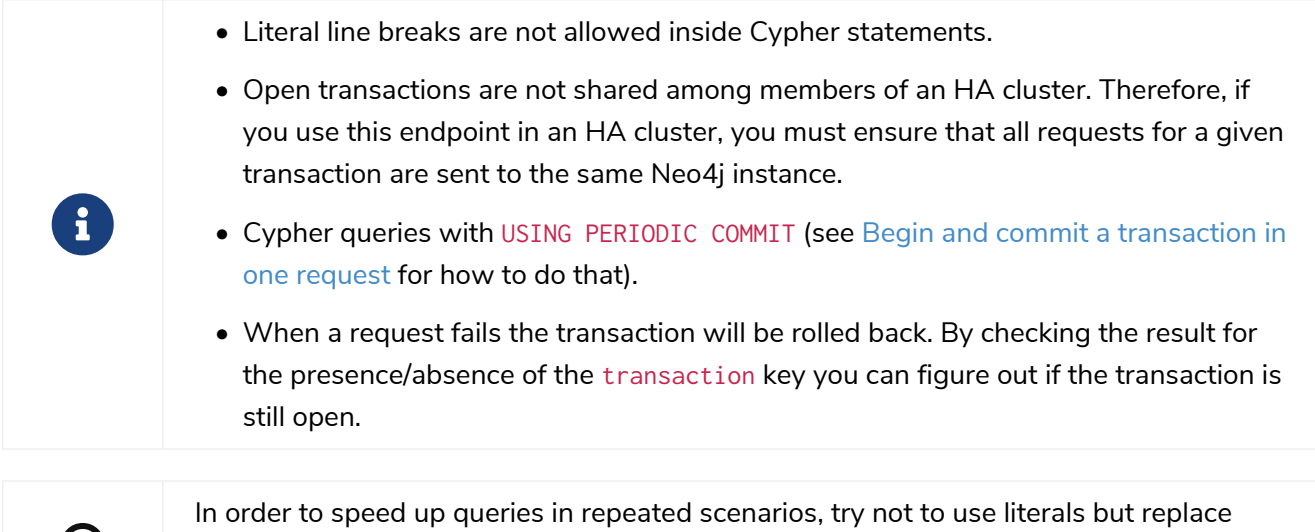

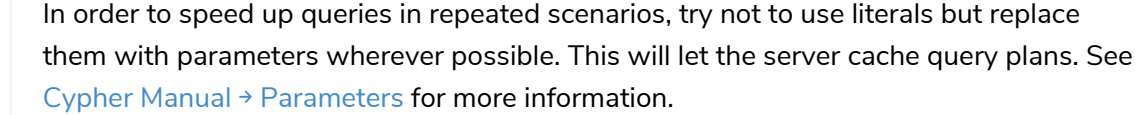

( )

# <span id="page-4-0"></span>Using the HTTP API

*This section describes the actions that can be performed using the Transactional Cypher HTTP endpoint.*

This section includes the following topics:

- [Begin and commit a transaction in one request](#page-4-1)
- [Execute multiple statements](#page-5-0)
- [Begin a transaction](#page-6-0)
- [Execute statements in an open transaction](#page-7-0)
- [Reset transaction timeout of an open transaction](#page-8-0)
- [Commit an open transaction](#page-9-0)
- [Rollback an open transaction](#page-9-1)
- [Include query statistics](#page-10-0)
- [Return results in graph format](#page-10-1)
- [Handling errors](#page-12-0)
- [Handling errors in an open transaction](#page-13-0)

### <span id="page-4-1"></span>Begin and commit a transaction in one request

If there is no need to keep a transaction open across multiple HTTP requests, you can begin a transaction, execute statements, and commit within a single HTTP request.

*Example request*

- **POST** http://localhost:7474/db/data/transaction/commit
- **Accept:** application/json;charset=UTF-8
- **Content-Type:** application/json

```
{
    "statements": [
       {
         "statement": "CREATE (n) RETURN id(n)"
       }
    ]
}
```
- **200:** OK
- **Content-Type:** application/json

```
{
    "results" : [ {
    "columns" \vdots \vdots "id(n)" ],
  "data" : [ {
  "row" : [ 6 ],
  "meta" : [ null ]
      } ]
    } ],
    "errors" : [ ]
}
```
## <span id="page-5-0"></span>Execute multiple statements

It is possible to send multiple Cypher statements in the same request. The response will contain the result of each statement.

*Example request*

- **POST** http://localhost:7474/db/data/transaction/commit
- **Accept:** application/json;charset=UTF-8
- **Content-Type:** application/json

```
{
    "statements": [
      {
        "statement": "CREATE (n) RETURN id(n)"
      },
    \mathcal{L}  "statement": "CREATE (n $props) RETURN n",
  "parameters": {
  "props": {
  "name": "My Node"
          }
        }
      }
    ]
}
```
- **200:** OK
- **Content-Type:** application/json

```
{
    "results" : [ {
      "columns" : [ "id(n)" ],
  "data" : [ {
  "row" : [ 2 ],
  "meta" : [ null ]
     } ]
  }, {
  "columns" : [ "n" ],
  "data" : [ {
  "row" : [ {
  "name" : "My Node"
        } ],
        "meta" : [ {
  "id" : 3,
  "type" : "node",
          "deleted" : false
       } ]
     } ]
    } ],
    "errors" : [ ]
}
```
### <span id="page-6-0"></span>Begin a transaction

You begin a new transaction by posting zero or more Cypher statements to the transaction endpoint. The server will respond with the result of your statements, as well as the location of your open transaction.

*Example request*

- **POST** http://localhost:7474/db/data/transaction
- **Accept:** application/json;charset=UTF-8
- **Content-Type:** application/json

```
{
    "statements": [
      {
        "statement": "CREATE (n $props) RETURN n",
        "parameters": {
  "props": {
  "name": "My Node"
          }
        }
      }
    ]
}
```
- **201:** Created
- **Content-Type:** application/json
- **Location:** http://localhost:7474/db/data/transaction/10

```
{
    "commit" : "http://localhost:7474/db/data/transaction/10/commit",
    "results" : [ {
      "columns" : [ "n" ],
  "data" : [ {
  "row" : [ {
          "name" : "My Node"
        } ],
        "meta" : [ {
  "id" : 10,
  "type" : "node",
  "deleted" : false
       } ]
     } ]
    } ],
  "transaction" : {
  "expires" : "Mon, 27 Sep 2021 08:28:00 +0000"
    },
    "errors" : [ ]
}
```
### <span id="page-7-0"></span>Execute statements in an open transaction

Given that you have an open transaction, you can make a number of requests, each of which executes additional statements, and keep the transaction open by resetting the transaction timeout.

*Example request*

- **POST** http://localhost:7474/db/data/transaction/12
- **Accept:** application/json;charset=UTF-8
- **Content-Type:** application/json

```
{
    "statements": [
      {
         "statement": "CREATE (n) RETURN n"
      }
    ]
}
```
- **200:** OK
- **Content-Type:** application/json

```
{
    "commit" : "http://localhost:7474/db/data/transaction/12/commit",
    "results" : [ {
      "columns" : [ "n" ],
  "data" : [ {
  "row" : [ { } ],
  "meta" : [ {
  "id" : 11,
  "type" : "node",
  "deleted" : false
       } ]
     } ]
    } ],
    "transaction" : {
      "expires" : "Mon, 27 Sep 2021 08:28:00 +0000"
    },
    "errors" : [ ]
}
```
### <span id="page-8-0"></span>Reset transaction timeout of an open transaction

A transaction expires automatically after a period of inactivity. This can be prevented by resetting the transaction timeout.

The timeout may be reset by sending a keep-alive request to the server, which executes an empty list of statements. The request will reset the transaction timeout and return the new time at which the transaction will expire. The format of the timestamp is: Day, MM Mon YYYY HH:MI:SS +nnnn; for example: Mon, 16 Jul 2018 08:29:31 +0000.

*Example request*

- **POST** http://localhost:7474/db/data/transaction/2
- **Accept:** application/json;charset=UTF-8
- **Content-Type:** application/json

```
{
    "statements": []
}
```
- **200:** OK
- **Content-Type:** application/json

```
{
    "commit" : "http://localhost:7474/db/data/transaction/2/commit",
  "results" : [ ],
  "transaction" : {
      "expires" : "Mon, 27 Sep 2021 08:28:00 +0000"
    },
    "errors" : [ ]
}
```
## <span id="page-9-0"></span>Commit an open transaction

Given you have an open transaction, you can send a commit request. Optionally, you can submit additional statements along with the request that will be executed before committing the transaction.

#### *Example request*

- **POST** http://localhost:7474/db/data/transaction/6/commit
- **Accept:** application/json;charset=UTF-8
- **Content-Type:** application/json

```
{
    "statements": [
       {
         "statement": "CREATE (n) RETURN id(n)"
      }
    ]
}
```
*Example response*

- **200:** OK
- **Content-Type:** application/json

```
{
    "results" : [ {
    "columns" : [ "id(n)" ],
  "data" : [ {
  "row" : [ 5 ],
  "meta" : [ null ]
     } ]
    } ],
    "errors" : [ ]
}
```
## <span id="page-9-1"></span>Rollback an open transaction

Given that you have an open transaction, you can send a rollback request. The server will roll back the transaction. Any attempt to run additional statements in this transaction will fail immediately.

*Example request*

- **DELETE** http://localhost:7474/db/data/transaction/3
- **Accept:** application/json;charset=UTF-8

- **200:** OK
- **Content-Type:** application/json

```
{
    "results" : [ ],
    "errors" : [ ]
}
```
## <span id="page-10-0"></span>Include query statistics

By setting includeStats to true for a statement, query statistics will be returned for it.

*Example request*

- **POST** http://localhost:7474/db/data/transaction/commit
- **Accept:** application/json;charset=UTF-8
- **Content-Type:** application/json

```
{
    "statements": [
      {
         "statement": "CREATE (n) RETURN id(n)",
         "includeStats": true
      }
    ]
}
```
*Example response*

- **200:** OK
- **Content-Type:** application/json

```
{
    "results" : [ {
    "columns" : [ "id(n)" ],
  "data" : [ {
  "row" : [ 4 ],
  "meta" : [ null ]
      } ],
      "stats" : {
        "contains_updates" : true,
        "nodes_created" : 1,
        "nodes_deleted" : 0,
        "properties_set" : 0,
         "relationships_created" : 0,
        "relationship_deleted" : 0,
        "labels_added" : 0,
      "labels_removed" : 0,
       "indexes_added" : 0,
      "indexes_removed" : 0,
        "constraints_added" : 0,
        "constraints_removed" : 0
      }
   } ],
    "errors" : [ ]
}
```
### <span id="page-10-1"></span>Return results in graph format

If you want to understand the graph structure of nodes and relationships returned by your query, you can specify the graph results data format. This is useful when you want to visualize the graph structure. The

format collates all the nodes and relationships from all columns of the result, and also flattens collections of nodes and relationships, including paths.

*Example request*

- **POST** http://localhost:7474/db/data/transaction/commit
- **Accept:** application/json;charset=UTF-8
- **Content-Type:** application/json

```
{
    "statements": [
      {
        "statement": "CREATE (bike:Bike {weight: 10}) CREATE (frontWheel:Wheel {spokes: 3}) CREATE
(backWheel:Wheel {spokes: 32}) CREATE p1 = (bike) -[:HAS {position: 1}]->(frontWheel) CREATE p2 = (bike) -[:HAS {position: 2} ]->(backWheel) RETURN bike, p1, p2",
        "resultDataContents": ["row", "graph"]
      }
    ]
}
```
- **200:** OK
- **Content-Type:** application/json

```
{
  "results" : [ {
  "columns" : [ "bike", "p1", "p2" ],
  "data" : [ {
  "row" : [ {
         "weight" : 10
       }, [ {
         "weight" : 10
       }, {
         "position" : 1
  }, {
  "spokes" : 3
       } ], [ {
         "weight" : 10
       }, {
         "position" : 2
  }, {
  "spokes" : 32
  } ] ],
  "meta" : [ {
  "id" : 8,
  "type" : "node",
         "deleted" : false
  }, [ {
  "id" : 8,
  "type" : "node",
  "deleted" : false
       }, {
  "id" : 0,
  "type" : "relationship",
         "deleted" : false
  }, {
  "id" : 9,
  "type" : "node",
  "deleted" : false
  } ], [ {
  "id" : 8,
         "type" : "node",
         "deleted" : false
  }, {
  "id" : 1,
```

```
  "type" : "relationship",
  "deleted" : false
       }, {
         "id" : 10,
  "type" : "node",
  "deleted" : false
       } ] ],
        "graph" : {
  "nodes" : [ {
  "id" : "8",
  "labels" : [ "Bike" ],
           "properties" : {
             "weight" : 10
          }
         }, {
  "id" : "9",
  "labels" : [ "Wheel" ],
           "properties" : {
          "spokes" : 3
  }
  }, {
  "id" : "10",
  "labels" : [ "Wheel" ],
           "properties" : {
             "spokes" : 32
           }
         } ],
         "relationships" : [ {
           "id" : "0",
  "type" : "HAS",
  "startNode" : "8",
           "endNode" : "9",
           "properties" : {
          "position" : 1
  }
  }, {
  "id" : "1",
  "type" : "HAS",
  "startNode" : "8",
  "endNode" : "10",
           "properties" : {
             "position" : 2
          }
         } ]
       }
     } ]
   } ],
    "errors" : [ ]
}
```
### <span id="page-12-0"></span>Handling errors

The result of any request against the transaction endpoint is streamed back to the client. Therefore, the server does not know whether the request will be successful or not when it sends the HTTP status code.

Because of this, all requests against the transactional endpoint will return 200 or 201 status code, regardless of whether statements were successfully executed. At the end of the response payload, the server includes a list of errors that occurred while executing statements. If the list is empty, the request completed successfully.

If errors occur while executing statements, the server will roll back the transaction.

In this example, we send an invalid statement to the server in order to demonstrate error handling.

For more information on the status codes, see [Neo4j Status Codes.](https://neo4j.com/docs/pdf/neo4j-status-codes-3.5.pdf)

*Example request*

- **POST** http://localhost:7474/db/data/transaction/11/commit
- **Accept:** application/json;charset=UTF-8
- **Content-Type:** application/json

```
{
    "statements": [
      {
         "statement": "This is not a valid Cypher Statement."
      }
    ]
}
```
*Example response*

- **200:** OK
- **Content-Type:** application/json

```
{
    "results" : [ ],
  "errors" : [ {
  "code" : "Neo.ClientError.Statement.SyntaxError",
  "message" : "Invalid input 'T': expected <init> (line 1, column 1 (offset: 0))\n\"This is not a valid
Cypher Statement.\"\n ^"
   } ]
}
```
### <span id="page-13-0"></span>Handling errors in an open transaction

If there is an error in a request, the server will roll back the transaction. You can tell if the transaction is still open by inspecting the response for the presence/absence of the transaction key.

*Example request*

- **POST** http://localhost:7474/db/data/transaction/9
- **Accept:** application/json;charset=UTF-8
- **Content-Type:** application/json

```
{
    "statements": [
      {
         "statement": "This is not a valid Cypher Statement."
      }
    ]
}
```
- **200:** OK
- **Content-Type:** application/json

```
{
  "commit" : "http://localhost:7474/db/data/transaction/9/commit",
  "results" : [ ],
  "errors" : [ {
  "code" : "Neo.ClientError.Statement.SyntaxError",
  "message" : "Invalid input 'T': expected <init> (line 1, column 1 (offset: 0))\n\"This is not a valid
Cypher Statement.\"\n ^"
  \left\{ \begin{array}{c} 1 \ 1 \end{array} \right\}}
```
# <span id="page-15-0"></span>Authentication and authorization

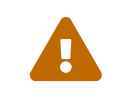

 The functionality described in this section has been deprecated and will be removed in Neo4j 4.0.

# <span id="page-15-1"></span>Introduction **Deprecated**

Authentication and authorization are enabled by default in Neo4j (refer to [Operations Manual](https://neo4j.com/docs/pdf/neo4j-operations-manual-3.5.pdf) [→](https://neo4j.com/docs/pdf/neo4j-operations-manual-3.5.pdf) [Enabling](https://neo4j.com/docs/pdf/neo4j-operations-manual-3.5.pdf) [authentication and authorization\)](https://neo4j.com/docs/pdf/neo4j-operations-manual-3.5.pdf). This means that requests to the HTTP API must be authorized using the username and password of a valid user.

When Neo4j is newly installed, the default user neo4j has the default password neo4j. The default password must be changed before access to resources will be permitted. See [Changing the user password](#page-18-0) for how to set a new password.

<span id="page-15-2"></span>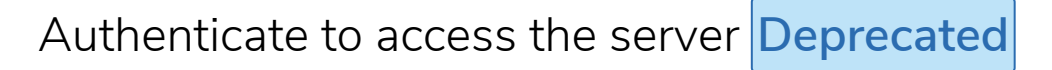

Authenticate by sending a username and a password to Neo4j using HTTP Basic Auth. Requests should include an Authorization header with a value of Basic <payload>, where payload is a base64-encoded string of username:password.

#### *Example request*

- **GET** http://localhost:7474/user/neo4j
- **Accept:** application/json;charset=UTF-8
- **Authorization:** Basic bmVvNGo6c2VjcmV0

#### *Example response*

- **200:** OK
- **Content-Type:** application/json;charset=utf-8

```
{
  "password_change_required" : false,
  "password_change" : "http://localhost:7474/user/neo4j/password",
  "username" : "neo4j"
}
```
# <span id="page-15-3"></span>Missing authorization **Deprecated**

If an Authorization header is not supplied, the server will reply with an error.

#### *Example request*

- **GET** http://localhost:7474/db/data/
- **Accept:** application/json;charset=UTF-8

*Example response*

- **401:** Unauthorized
- **Content-Type:** application/json;charset=utf-8
- **WWW-Authenticate:** Basic realm="Neo4j"

```
{
  "errors" : [ {
  "code" : "Neo.ClientError.Security.Unauthorized",
  "message" : "No authentication header supplied."
    } ]
}
```
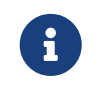

If authentication and authorization have been disabled, HTTP API requests can be sent without an Authorization header.

## <span id="page-16-0"></span>Incorrect authentication **Deprecated**

If an incorrect username or password is provided, the server replies with an error.

*Example request*

- **POST** http://localhost:7474/db/data/
- **Accept:** application/json;charset=UTF-8
- **Authorization:** Basic bmVvNGo6aW5jb3JyZWN0

#### *Example response*

- **401:** Unauthorized
- **Content-Type:** application/json;charset=utf-8
- **WWW-Authenticate:** Basic realm="Neo4j"

```
{
    "errors" : [ {
      "code" : "Neo.ClientError.Security.Unauthorized",
      "message" : "Invalid username or password."
    } ]
}
```
<span id="page-16-1"></span>Required password changes **Deprecated**

In some cases, for example the very first time Neo4j is accessed, the user will be required to choose a new password. The database will signal that a new password is required and deny access.

See [Changing the user password](#page-18-0) for how to set a new password.

#### *Example request*

• **GET** http://localhost:7474/db/data/

- **Accept:** application/json;charset=UTF-8
- **Authorization:** Basic bmVvNGo6bmVvNGo=

*Example response*

- **403:** Forbidden
- **Content-Type:** application/json;charset=utf-8

```
{
    "password_change" : "http://localhost:7474/user/neo4j/password",
  "errors" : [ {
  "code" : "Neo.ClientError.Security.Forbidden",
      "message" : "User is required to change their password."
    } ]
}
```
<span id="page-17-0"></span>User status on first access **Deprecated**

On first access, and using the default password, the user status will indicate that the users password requires changing.

*Example request*

- **GET** ttp://localhost:7474/user/neo4j
- **Accept:** application/json;charset=UTF-8
- **Authorization:** Basic bmVvNGo6bmVvNGo=

*Example response*

- **200:** OK
- **Content-Type:** application/json;charset=utf-8

```
{
  "password_change_required" : true,
  "password_change" : "http://localhost:7474/user/neo4j/password",
  "username" : "neo4j"
}
```
# <span id="page-17-1"></span>User status **Deprecated**

Given that you know the current password, you can ask the server for the user status.

*Example request*

- **GET** http://localhost:7474/user/neo4j
- **Accept:** application/json;charset=UTF-8
- **Authorization:** Basic bmVvNGo6c2VjcmV0

- **200:** OK
- **Content-Type:** application/json;charset=utf-8

```
{
  "password_change_required" : false,
  "password_change" : "http://localhost:7474/user/neo4j/password",
  "username" : "neo4j"
}
```
# <span id="page-18-0"></span>Changing the user password **Deprecated**

Given that you know the current password for a user, you can ask the server to change that user's password. You can choose any password as long as it is different from the current password.

*Example request*

- **POST** http://localhost:7474/user/neo4j/password
- **Accept:** application/json;charset=UTF-8
- **Authorization:** Basic bmVvNGo6bmVvNGo=
- **Content-Type:** application/json;charset=UTF-8

```
{
    "password" : "secret"
}
```
*Example response*

• **200:** OK

# License

Creative Commons Attribution-NonCommercial-ShareAlike 4.0 International (CC BY-NC-SA 4.0)

#### *You are free to*

#### *Share*

copy and redistribute the material in any medium or format

#### *Adapt*

remix, transform, and build upon the material

The licensor cannot revoke these freedoms as long as you follow the license terms.

#### *Under the following terms*

#### *Attribution*

You must give appropriate credit, provide a link to the license, and indicate if changes were made. You may do so in any reasonable manner, but not in any way that suggests the licensor endorses you or your use.

#### *NonCommercial*

You may not use the material for commercial purposes.

#### *ShareAlike*

If you remix, transform, or build upon the material, you must distribute your contributions under the same license as the original.

#### *No additional restrictions*

You may not apply legal terms or technological measures that legally restrict others from doing anything the license permits.

#### *Notices*

You do not have to comply with the license for elements of the material in the public domain or where your use is permitted by an applicable exception or limitation.

No warranties are given. The license may not give you all of the permissions necessary for your intended use. For example, other rights such as publicity, privacy, or moral rights may limit how you use the material.

See<https://creativecommons.org/licenses/by-nc-sa/4.0/> for further details. The full license text is available at [https://creativecommons.org/licenses/by-nc-sa/4.0/legalcode.](https://creativecommons.org/licenses/by-nc-sa/4.0/legalcode)